## **WORKSTATION PRODUCTIVITY WITH THE DUAL-PROCESSOR LENOVO THINKSTATION D20**

# **Lenovo<sup>®</sup> ThinkStation<sup>®</sup> D20**

Rendered up to twice as fast as a single-processor workstation

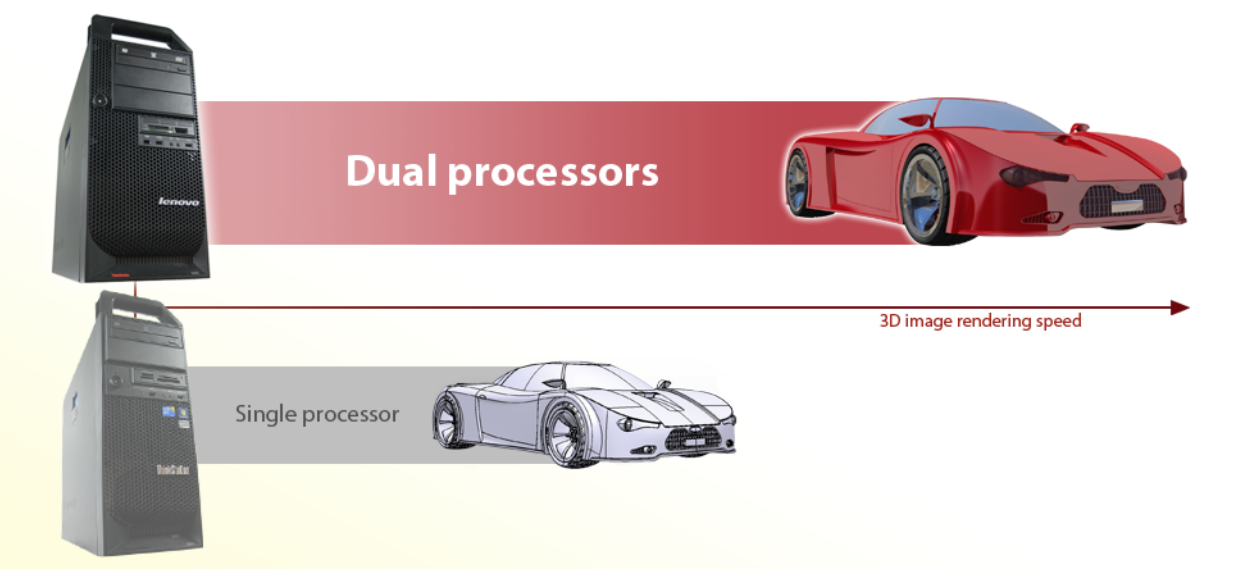

A high-performing workstation can boost productivity in the workplace. How do you decide which new system to purchase? While upgrading to a newer workstation with a single powerful processor will deliver performance benefits, investing in one with two processors will deliver even more. But just how much more productive would that dual-processor workstation let you be? And what return on your investment does the dual-processor workstation provide? To answer these questions, we tested the performance of two systems running CAD software CATIA V5. Because CATIA V5 is a powerful tool, and rendering images in CATIA can be very time-consuming, this activity puts a workstation's capability to the test .

We tested the Lenovo ThinkStation S20, powered by a single Intel® Xeon® processor X5677, and the Lenovo ThinkStation D20, powered by two of the same processors. While both workstations successfully handled the heavy workloads, the twosocket Lenovo ThinkStation D20 completed the 3D image rendering tasks in as little as half the time as the single-processor based workstation. In our tests, two processors delivered twice the performance of one, which translates directly to productivity and an excellent return on your investment.

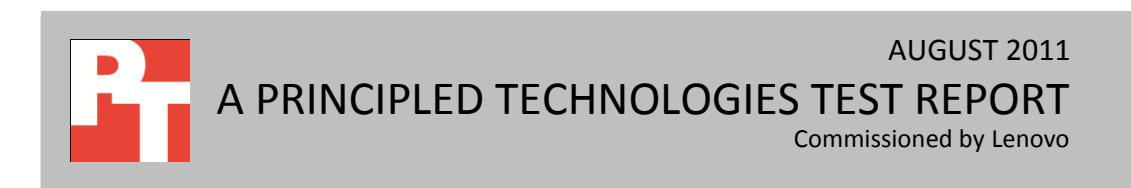

## **DUAL PROCESSORS DRAMATICALLY REDUCE WAIT TIME**

For those who handle heavy workloads on a daily basis, selecting the right workstation is vital. Older systems need so much time to complete the tasks that you can spend a good portion of your workday waiting instead of working. Upgrading to a new system with a single powerful processor, such as the Intel Xeon processor X5677, which adjusts performance according to application demand to maximize performance, can reduce your wait time and boost your productivity. For a larger investment, a new system with two of these processors can save you even more time.

We had our two test systems render five images that varied considerably in size and complexity. Figure 1 shows the amount of time each system needed to complete the task. While the amount of time ranged widely depending on the size and complexity of the image, the two-socket Lenovo ThinkStation D20 consistently rendered each image far more quickly than the one-socket Lenovo ThinkStation S20, showing that a dualprocessor based system can double the performance of a single-processor based system.

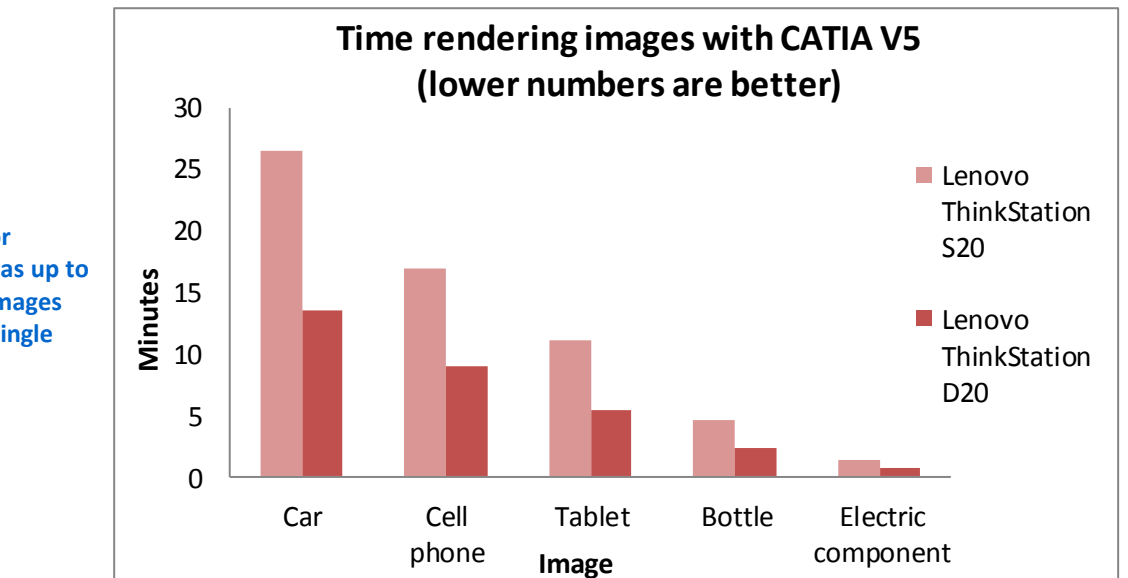

As Figure 2 shows, the time savings ranged from 46.4 percent to 51.4 percent.

**Figure 1: The dual-processor Lenovo ThinkStation D20 was up to 51.4% faster at rendering images than a workstation with a single processor.**

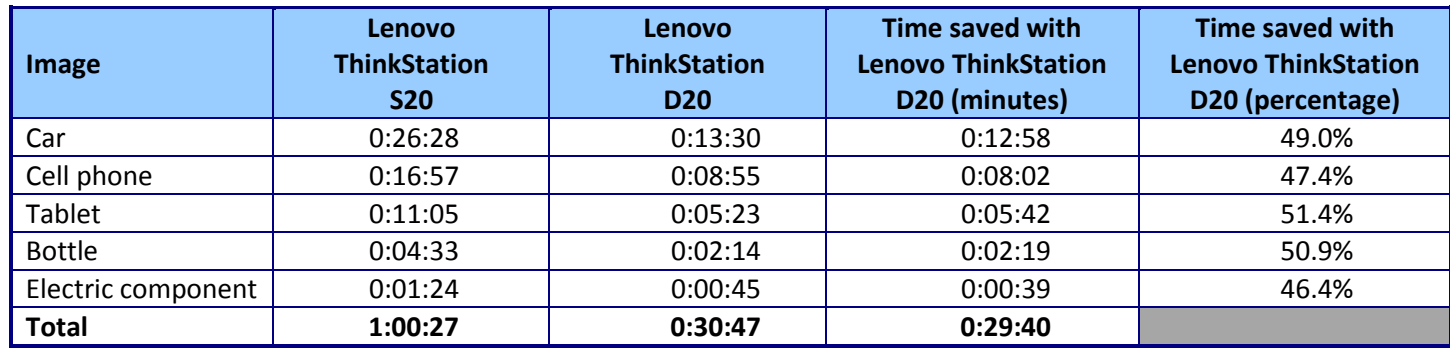

**Figure 2: Median times, in hours:minutes:seconds, it took the system to render each image.**

### **Increased return on investment**

The savings that this dramatic increase in productivity can bring to your business are substantial, and more than make up for the higher price of a dual-processor system. Calculating actual ROI is complicated and depends on a number of factors, including the possibility that a CAD user has a secondary system dedicated to rendering. The calculations that follow represent one sample scenario that shows how a dual-processor system might quickly pay for itself.

Assuming a CAD designer making an average salary of \$58,000<sup>1</sup> per year, for a burdened salary of \$83,333.33,<sup>2</sup> renders each of these five images twice a day, the dual processor system would save almost an hour a day (59.4 minutes), which is the equivalent of \$44.41.<sup>3</sup> Over the course of a year, the Lenovo ThinkStation D20 would lower the cost of completing those tasks by \$10,299<sup>4</sup> per employee.

When purchasing new workstations for your company, considering how increased performance translates into saving money is crucial. While a dual-processor workstation requires a larger initial investment, the greater productivity it makes possible can add up to a net savings for your company.

## **HOW WE TESTED**

As we mention above, we used five models of varying size and complexity to test rendering performance on both machines. To do so, we began by launching CATIA V5, importing the model to be rendered, and then allowing the machine to sit idle for 5 minutes. The images we used were courtesy of [http://www.grabcad.com.](http://www.grabcad.com/)

We then selected a scene from the CATIA scene library, staged the model, and adjusted rendering settings (we set the rendering settings to high quality, realistic lighting, and 300 PPI [pixels per inch]). We simultaneously started the stopwatch and started execution of the rendering. When the rendering was complete, we stopped the stopwatch and recorded the time. We then restarted the machine under test and performed the other runs. For detailed information on our testing process, see [Appendix B.](#page-7-0)

Figure 3 presents information on the images the systems rendered, from most to least complex. Across all images, the dual-processor Lenovo ThinkStation D20 was roughly twice as fast.

 $\overline{\phantom{a}}$ 

<sup>1</sup> Average salary in USD as of September 1, 2011, fro[m http://www.simplyhired.com/a/salary/search/q-CAD+Designer.](http://www.simplyhired.com/a/salary/search/q-CAD+Designer)

<sup>2</sup> Burdened salary calculated as salary plus benefits of 43.68 percent of salary.

 $^3$  Based on 234 eight-hour workdays per year (assumes 27 days off for vacation and holidays).

<sup>4</sup> Burdened salary times percentage of time saved per day (12.36%).

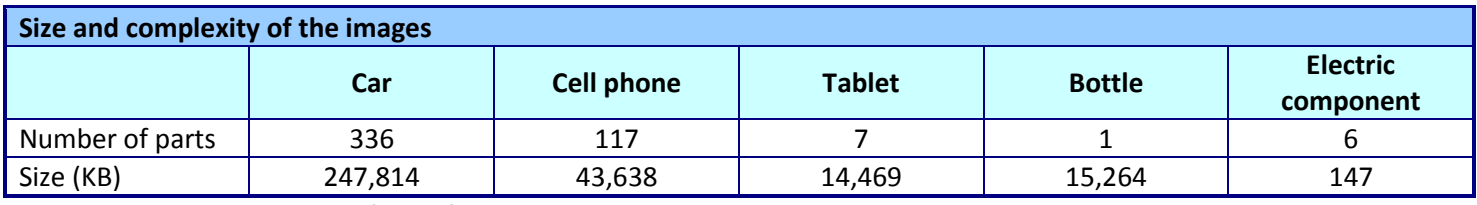

**Figure 3: File size and number of parts for each image the workstations rendered.**

Figure 4 shows the model CATIA V5 used to begin rendering the image of a bottle, and Figure 5 shows the fully rendered image of the bottle in front of a preselected background. Rendering blends aspects from the scene and the model to produce a photo-realistic image. For the final renderings of the other images we tested, see [Appendix C.](#page-10-0)

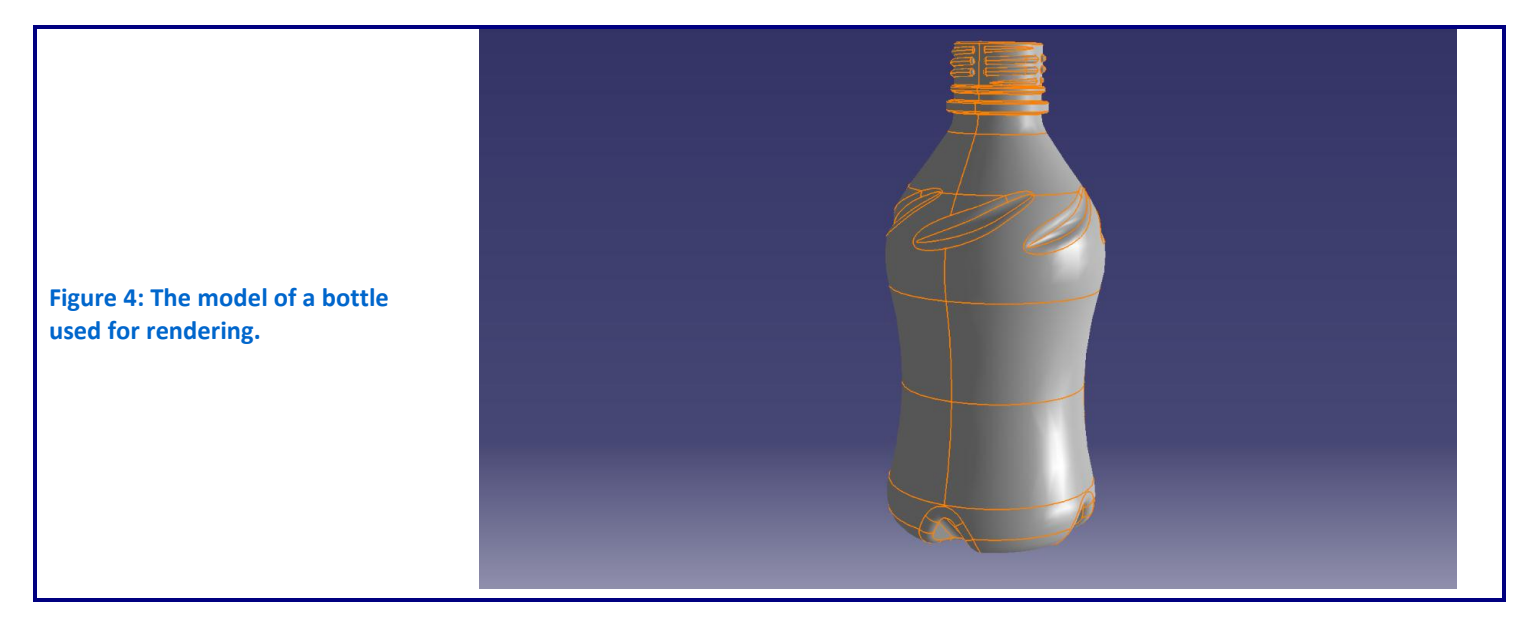

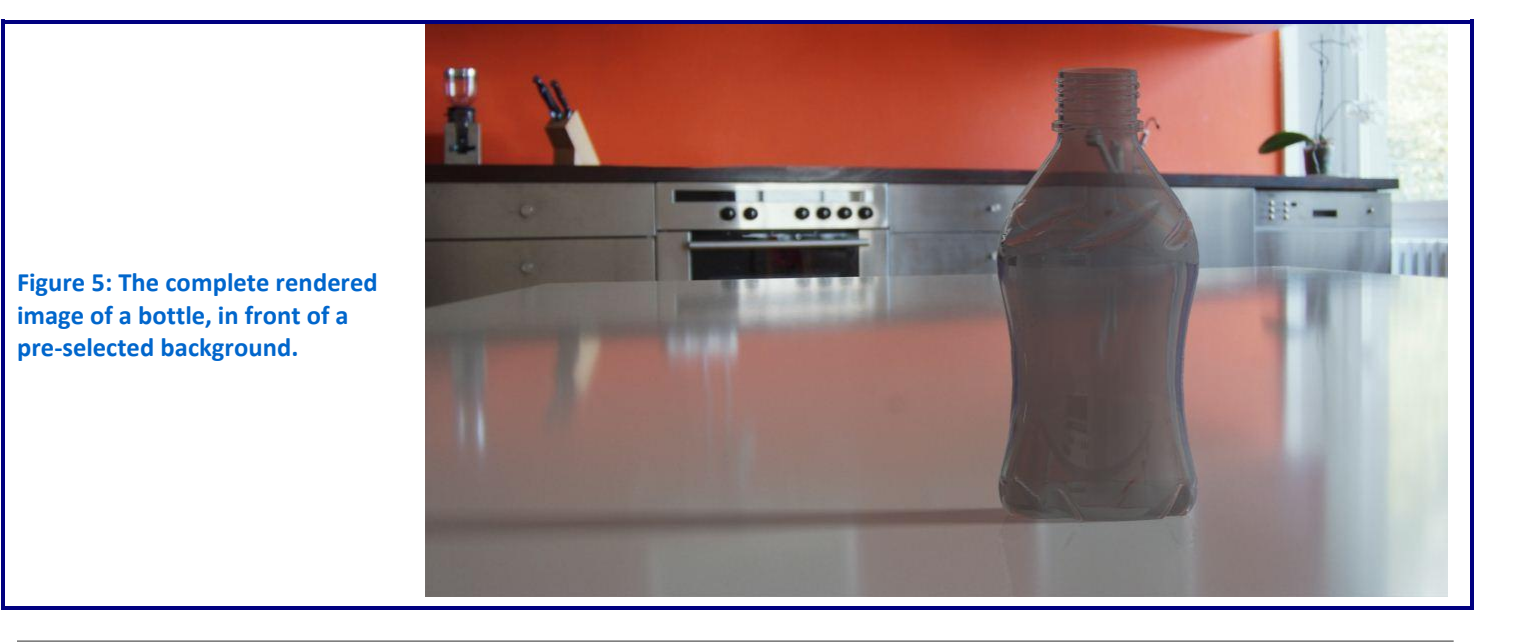

# **WHAT THIS MEANS FOR YOU**

When you use taxing workloads such as image rendering, you need a powerful system that can execute your tasks quickly, minimizing the time you spend waiting. As our testing shows, choosing a workstation with two processors instead of one can increase your productivity dramatically.

Lenovo offers multiple options to meet your needs. The single-processor Lenovo ThinkStation S20 gives you the power to handle the tough workloads. The dualprocessor Lenovo ThinkStation D20 provides even more power, letting you complete tasks up to 51.4 percent faster than with the single-processor system. Investing in a dual-processor based Lenovo ThinkStation D20 may cost more initially, but the time savings it brings to your employees can translate directly into long-term savings for your business.

# **APPENDIX A – SYSTEM CONFIGURATION INFORMATION**

Figure 6 provides detailed configuration information for the test systems.

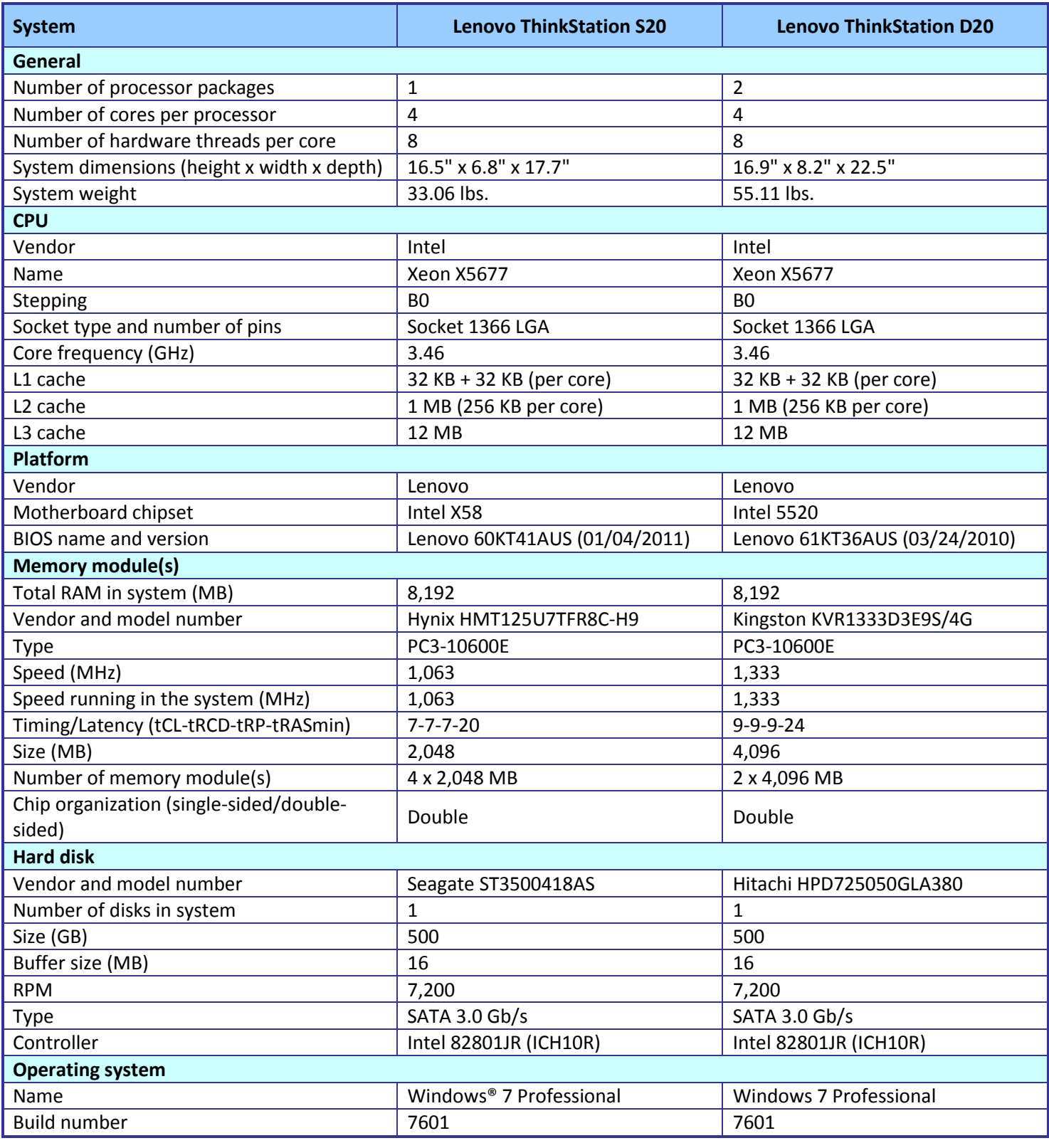

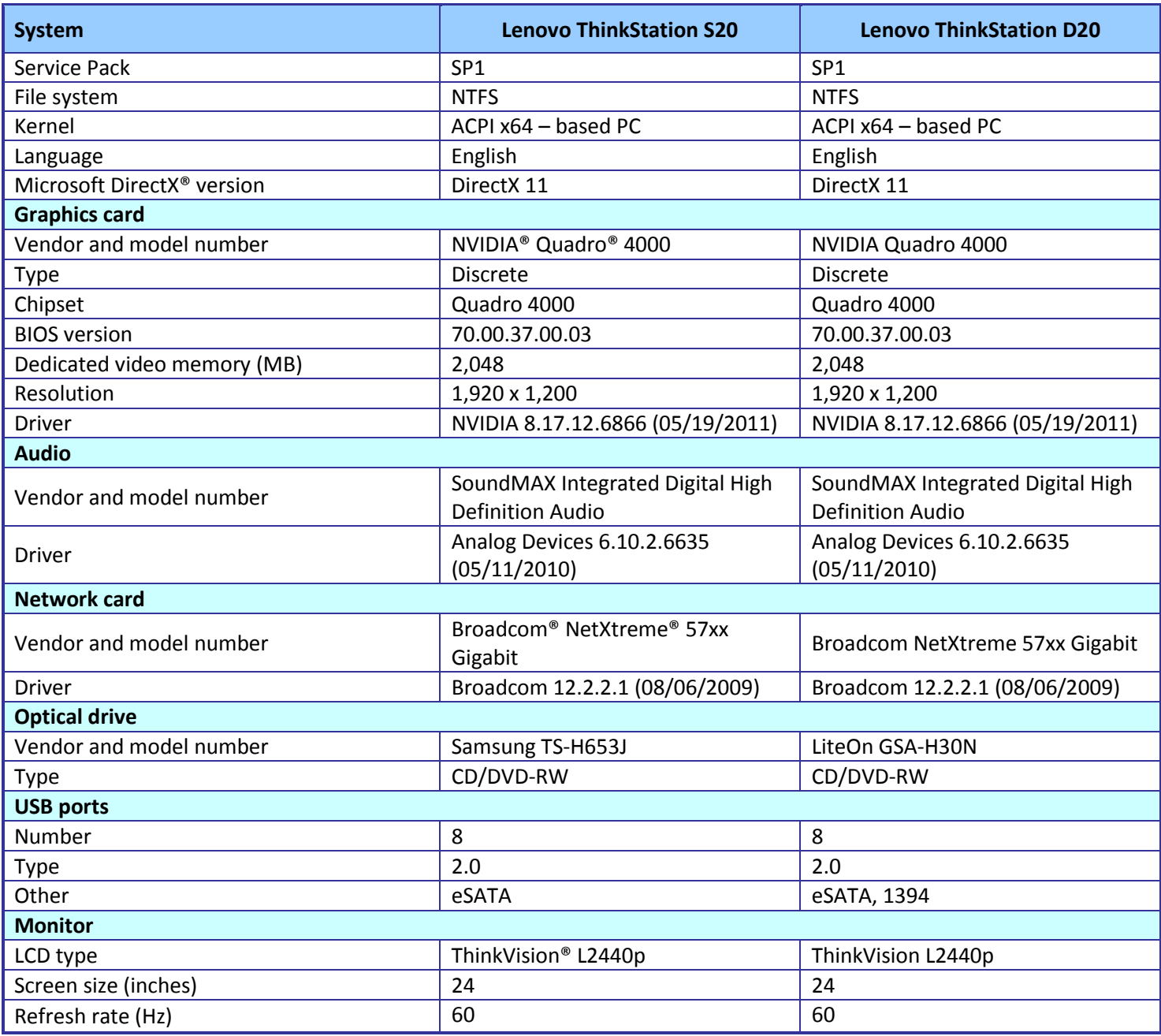

**Figure 6: Configuration information for the two workstations we tested.**

# <span id="page-7-0"></span>**APPENDIX B – DETAILED TEST METHODOLOGY**

## **Setting up the workstations**

## **Installing Windows 7 Professional X64**

- 1. Insert the Microsoft Windows 7 disk into the DVD drive, and reboot the system.
- 2. Boot from the DVD drive.
- 3. Enter your language preferences, and click Next.
- 4. Click Install.
- 5. Accept the license terms, and click Next.
- 6. Select Custom, and select the drive that will contain the OS.
- 7. Click Install. The setup will begin.
- 8. Type user for the username, type user-PC for computer, and click Next.
- 9. Enter no password, and click Next.
- 10. For system protection, select Use recommended settings, and click Next.
- 11. Enter your time zone, and click Next.
- 12. Select the appropriate Network setting, and click Next.

## **Installing system updates in Windows 7**

We used the Windows Update feature to install the following updates:

- Security Update for Microsoft .NET Framework 4 Client Profile (KB2539636)
- Security Update for Microsoft .NET Framework 4 Client Profile (KB2518870)
- Security Update for Microsoft .NET Framework 4 Client Profile (KB2478663)
- Security Update for Microsoft .NET Framework 4 Client Profile (KB2446708)
- Security Update for Microsoft Windows (KB2305420)
- Security Update for Microsoft Windows (KB2393802)
- Security Update for Microsoft Windows (KB2425227)
- Security Update for Microsoft Windows (KB2446710)
- Security Update for Microsoft Windows (KB2476490)
- Security Update for Microsoft Windows (KB2487662)
- Security Update for Microsoft Windows (KB2479943)
- Security Update for Microsoft Windows (KB2491683)
- Security Update for Microsoft Windows (KB2503665)
- Security Update for Microsoft Windows (KB2506212)
- Security Update for Microsoft Windows (KB2507618)
- Security Update for Microsoft Windows (KB2507938)
- Security Update for Microsoft Windows (KB2508272)
- Security Update for Microsoft Windows (KB2509553)
- Security Update for Microsoft Windows (KB2510531)
- Security Update for Microsoft Windows (KB2511455)
- Security Update for Microsoft Windows (KB2524375)
- Security Update for Microsoft Windows (KB2525694)
- Security Update for Microsoft Windows (KB2530548)
- Security Update for Microsoft Windows (KB2532531)
- Security Update for Microsoft Windows (KB2536275)
- Security Update for Microsoft Windows (KB2536276)
- Security Update for Microsoft Windows (KB2539635)
- Security Update for Microsoft Windows (KB2544893)
- Security Update for Microsoft Windows (KB2555917)
- Security Update for Microsoft Windows (KB2556532)
- Security Update for Microsoft Windows (KB2559049)
- Security Update for Microsoft Windows (KB2560656)
- Security Update for Microsoft Windows (KB2562937)
- Security Update for Microsoft Windows (KB2563894)
- Security Update for Microsoft Windows (KB2567680)
- Service Pack for Microsoft Windows (KB976932)
- Update for Microsoft Windows (KB971033)
- Update for Microsoft Windows (KB976902)
- Update for Microsoft Windows (KB982018)
- Update for Microsoft Windows (KB2484033)
- Update for Microsoft Windows (KB2487426)
- Update for Microsoft Windows (KB2488113)
- Update for Microsoft Windows (KB2492386)
- Update for Microsoft Windows (KB2505438)
- Update for Microsoft Windows (KB2506014)
- Update for Microsoft Windows (KB2509928)
- Update for Microsoft Windows (KB2511250)
- Update for Microsoft Windows (KB2515325)
- Update for Microsoft Windows (KB2522422)
- Update for Microsoft Windows (KB2529073)
- Update for Microsoft Windows (KB2533552)
- Update for Microsoft Windows (KB2533623)
- Update for Microsoft Windows (KB2534366)
- Update for Microsoft Windows (KB2541014)
- Update for Microsoft Windows (KB2545698)
- Update for Microsoft Windows (KB2547666)
- Update for Microsoft Windows (KB2552343)
- Update for Microsoft Windows (KB2563227)
- Windows Internet Explorer 9

#### **Installing CATIA V5R20**

- 1. Insert installation media, and double-click Setup.exe.
- 2. At the Welcome screen, click Next.
- 3. On the License screen, click Next.
- 4. Select the destination folder, and click Next.
- 5. Click Yes to confirm creation of directory.
- 6. On the Environment Directory screen, click Next.
- 7. Click Yes to confirm creation of directory.
- 8. Select Complete as the type of setup, and click Next.
- 9. On the Orbix Configuration screen, click Next.
- 10. On the Server Timeout screen, click Next.
- 11. Uncheck Yes, I want to set up the ENOVIA Vault Client, and click Next.
- 12. Check Set up communication ports, and leave the defaults unchanged. Click Next.
- 13. At the Startup/Shortcut screen, click Next.
- 14. On the Online Documentation Installation, click Next.
- 15. Review the installation settings, and click Install.
- 16. If Windows Firewall blocks the Orbix installation, click Allow access.

#### **Installing CATIA V5R20 online documentation**

- 1. Insert the documentation media, and double-click Setup.exe.
- 2. At the Welcome screen, click Next.
- 3. Select CATIA P3 is not installed, and click Next.
- 4. Select the destination folder, and click Next.
- 5. On the Select Documentation screen, click Next.
- 6. Click Install to start copying the documentation files.

#### **Installing CATIA V5R20 licenses**

- 1. Click Start→All Programs→CATIA→Tools, and click Nodelock Key Management V5R20.
- 2. Select File $\rightarrow$ Import.
- 3. Browse to the license location and double-click license(s).
- 4. On the license imported prompt, click OK.
- 5. Once all licenses have been imported, restart the workstation.

# **APPENDIX C – RENDERED IMAGES**

<span id="page-10-0"></span>Figures 7 through 11 show the images the workstations rendered for our productivity testing.

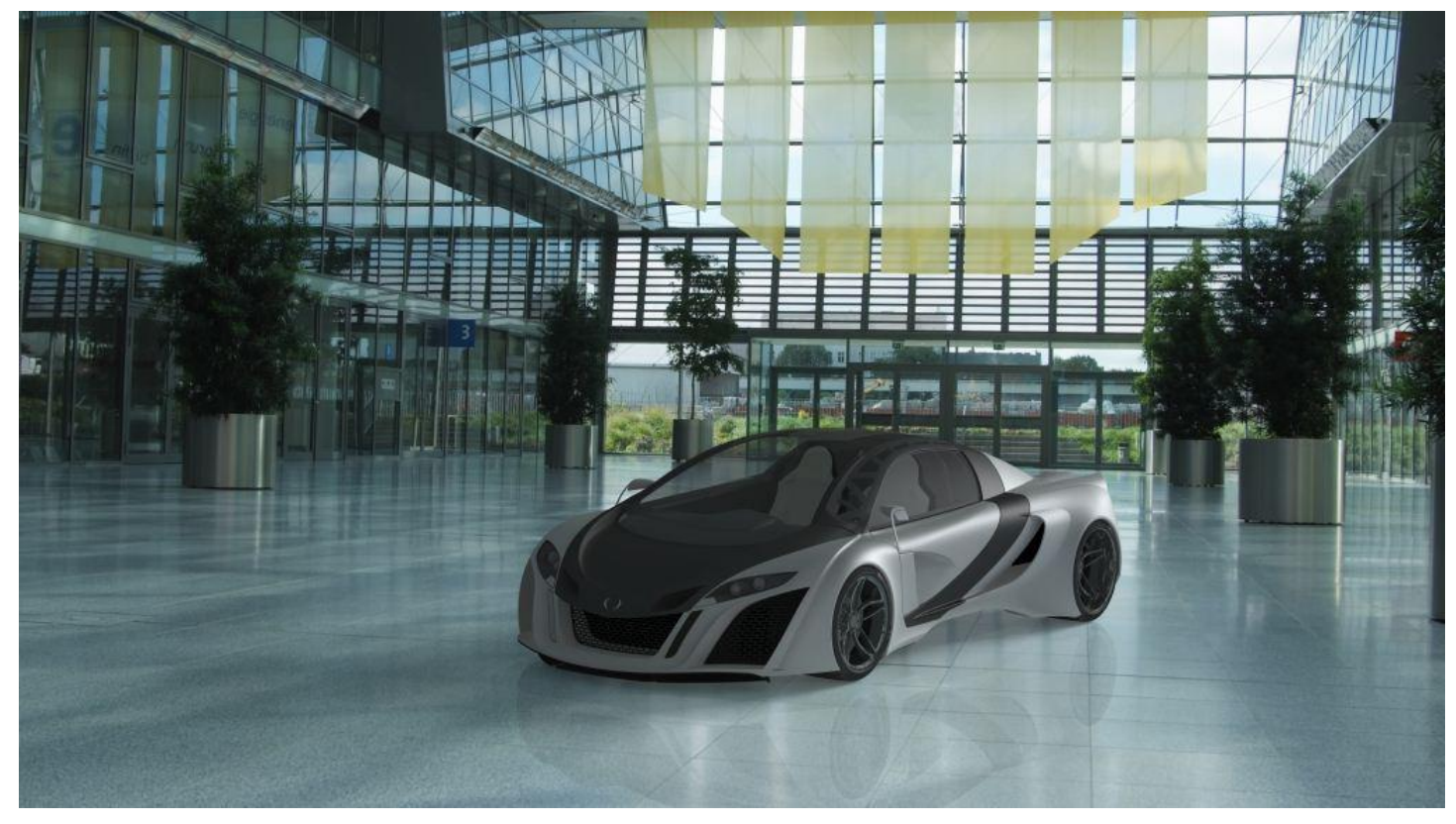

**Figure 7: The finished image of the car<sup>5</sup> that the workstations rendered.**

<sup>&</sup>lt;u>s</u><br>The rendering of the car courtesy of Stelu Harsan, <u>http://grabcad.com/stelu.harsan</u>.

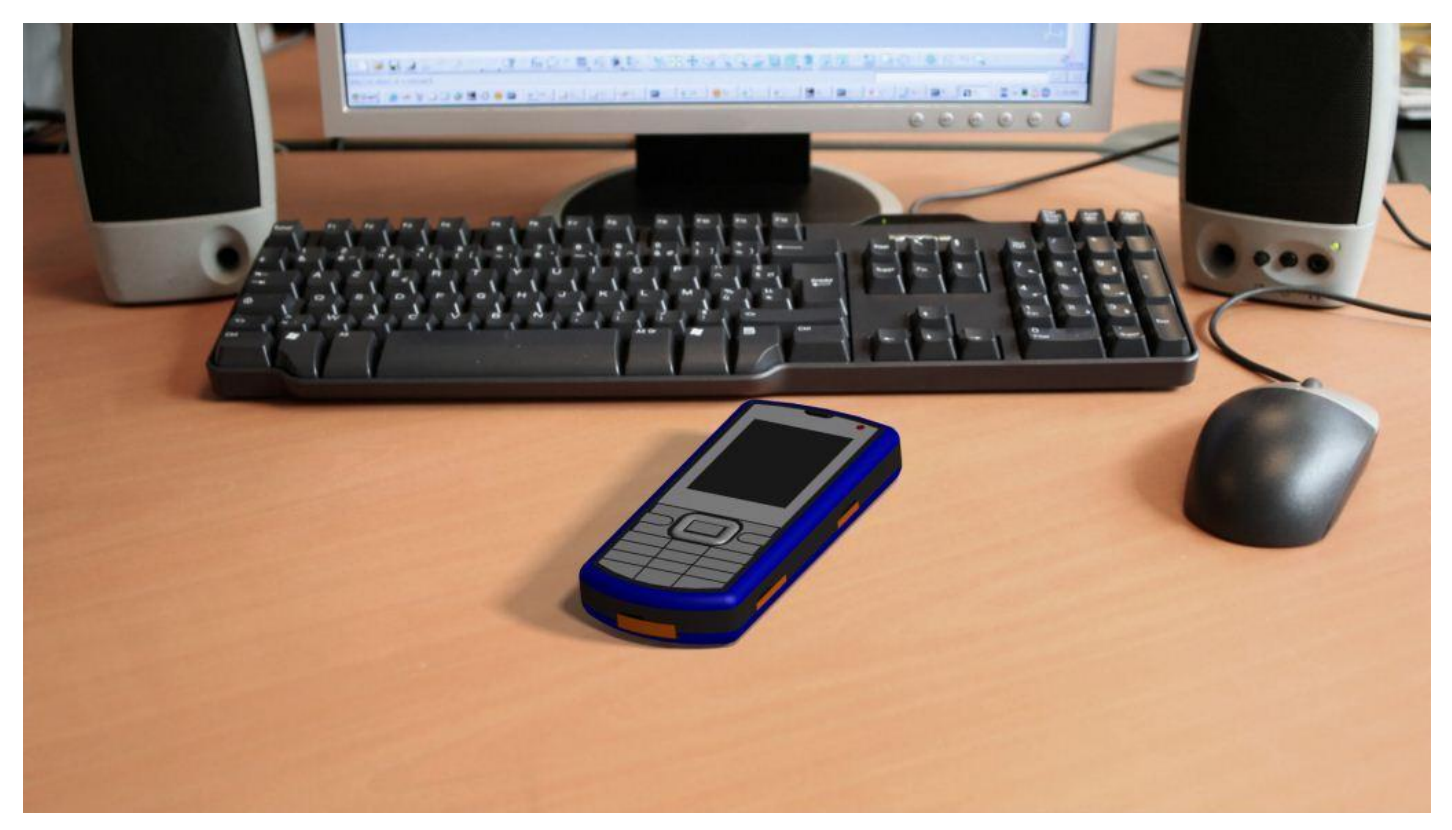

**Figure 8: The finished image of the cell phone that the workstations rendered.**

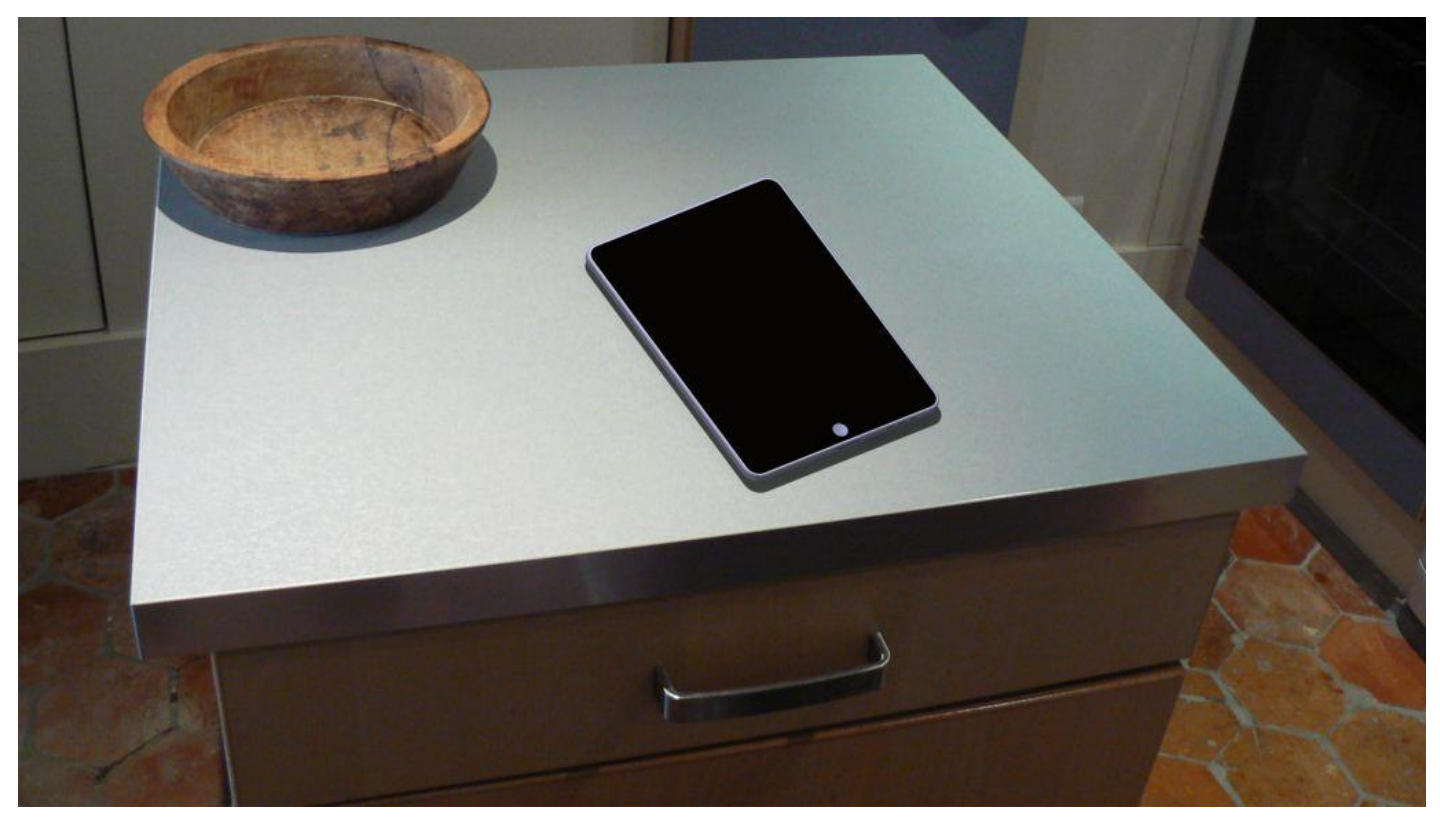

**Figure 9: The finished image of the tablet that the workstations rendered.**

Workstation productivity with the dual-processor A Principled Technologies test report 12 Lenovo ThinkStation D20

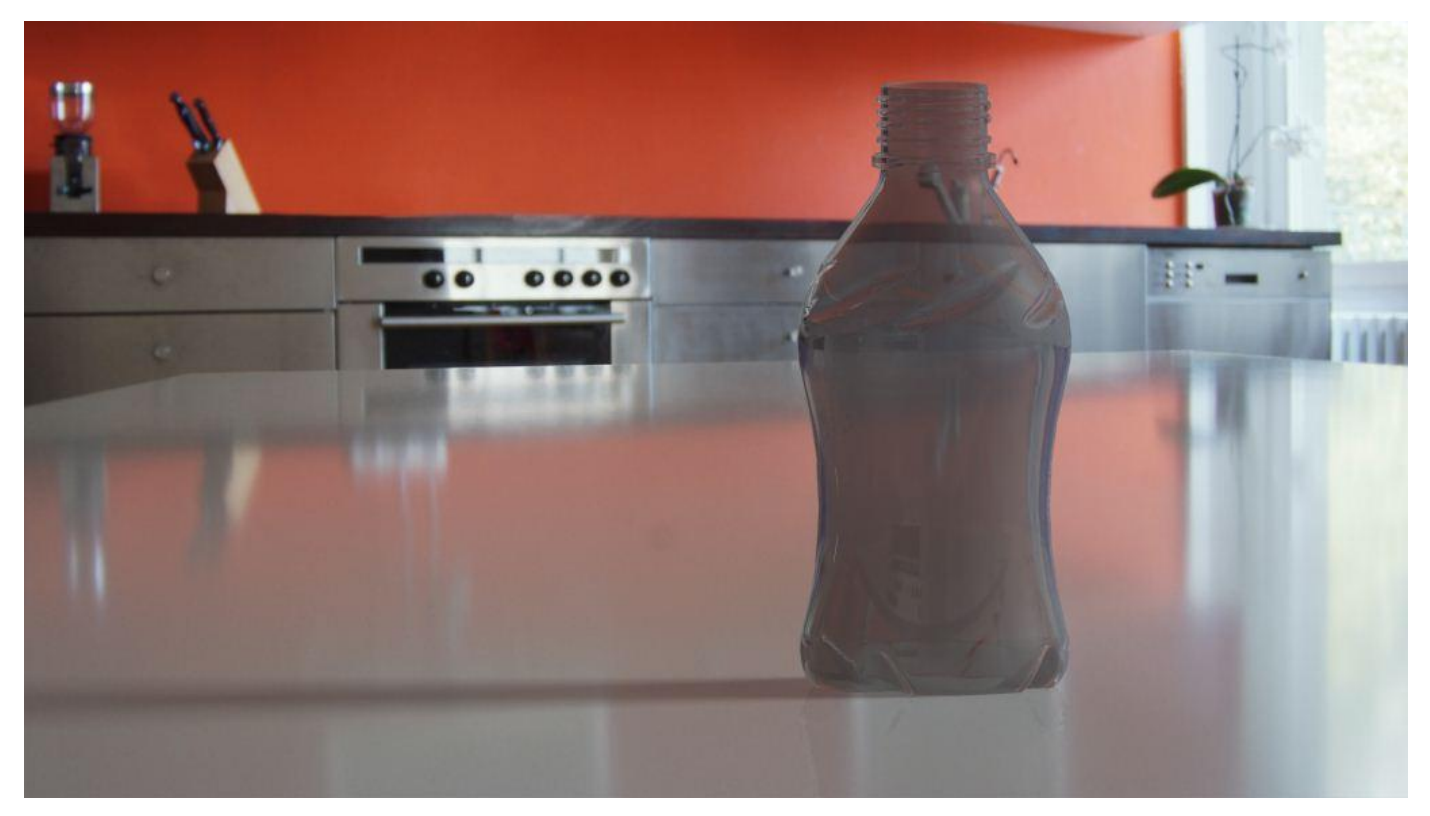

**Figure 10: The finished image of the bottle that the workstations rendered.**

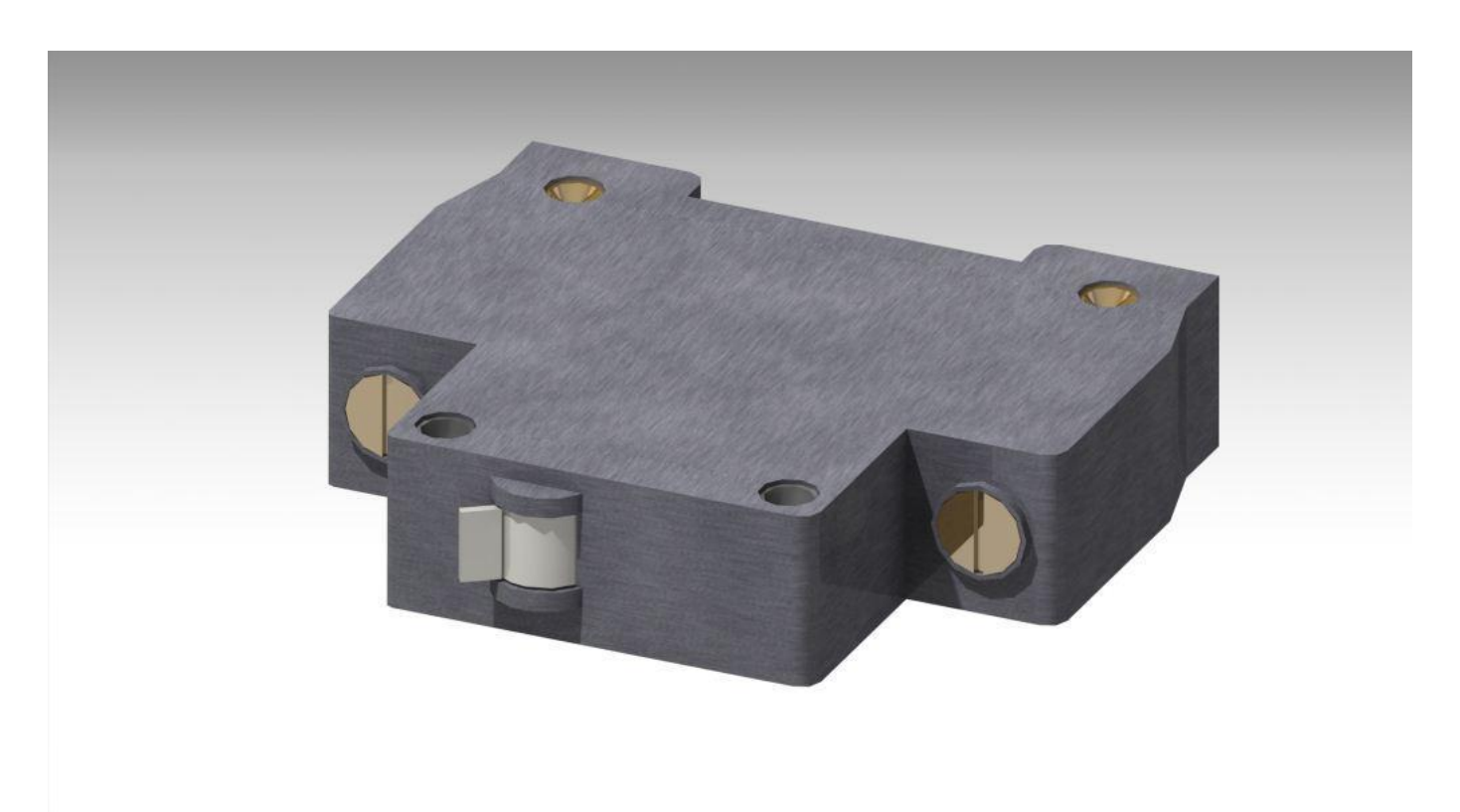

**Figure 11: The finished image of the electric component that the workstations rendered.**

# **ABOUT PRINCIPLED TECHNOLOGIES**

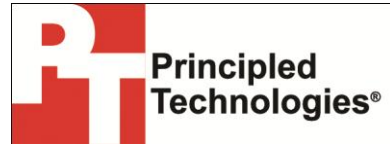

Principled Technologies, Inc. 1007 Slater Road, Suite 300 Durham, NC, 27703 www.principledtechnologies.com We provide industry-leading technology assessment and fact-based marketing services. We bring to every assignment extensive experience with and expertise in all aspects of technology testing and analysis, from researching new technologies, to developing new methodologies, to testing with existing and new tools.

When the assessment is complete, we know how to present the results to a broad range of target audiences. We provide our clients with the materials they need, from market-focused data to use in their own collateral to custom sales aids, such as test reports, performance assessments, and white papers. Every document reflects the results of our trusted independent analysis.

We provide customized services that focus on our clients' individual requirements. Whether the technology involves hardware, software, Web sites, or services, we offer the experience, expertise, and tools to help our clients assess how it will fare against its competition, its performance, its market readiness, and its quality and reliability.

Our founders, Mark L. Van Name and Bill Catchings, have worked together in technology assessment for over 20 years. As journalists, they published over a thousand articles on a wide array of technology subjects. They created and led the Ziff-Davis Benchmark Operation, which developed such industry-standard benchmarks as Ziff Davis Media's Winstone and WebBench. They founded and led eTesting Labs, and after the acquisition of that company by Lionbridge Technologies were the head and CTO of VeriTest.

Principled Technologies is a registered trademark of Principled Technologies, Inc. All other product names are the trademarks of their respective owners.

Disclaimer of Warranties; Limitation of Liability:

PRINCIPLED TECHNOLOGIES, INC. HAS MADE REASONABLE EFFORTS TO ENSURE THE ACCURACY AND VALIDITY OF ITS TESTING, HOWEVER, PRINCIPLED TECHNOLOGIES, INC. SPECIFICALLY DISCLAIMS ANY WARRANTY, EXPRESSED OR IMPLIED, RELATING TO THE TEST RESULTS AND ANALYSIS, THEIR ACCURACY, COMPLETENESS OR QUALITY, INCLUDING ANY IMPLIED WARRANTY OF FITNESS FOR ANY PARTICULAR PURPOSE. ALL PERSONS OR ENTITIES RELYING ON THE RESULTS OF ANY TESTING DO SO AT THEIR OWN RISK, AND AGREE THAT PRINCIPLED TECHNOLOGIES, INC., ITS EMPLOYEES AND ITS SUBCONTRACTORS SHALL HAVE NO LIABILITY WHATSOEVER FROM ANY CLAIM OF LOSS OR DAMAGE ON ACCOUNT OF ANY ALLEGED ERROR OR DEFECT IN ANY TESTING PROCEDURE OR RESULT.

IN NO EVENT SHALL PRINCIPLED TECHNOLOGIES, INC. BE LIABLE FOR INDIRECT, SPECIAL, INCIDENTAL, OR CONSEQUENTIAL DAMAGES IN CONNECTION WITH ITS TESTING, EVEN IF ADVISED OF THE POSSIBILITY OF SUCH DAMAGES. IN NO EVENT SHALL PRINCIPLED TECHNOLOGIES, INC.'S LIABILITY, INCLUDING FOR DIRECT DAMAGES, EXCEED THE AMOUNTS PAID IN CONNECTION WITH PRINCIPLED TECHNOLOGIES, INC.'S TESTING. CUSTOMER'S SOLE AND EXCLUSIVE REMEDIES ARE AS SET FORTH HEREIN.